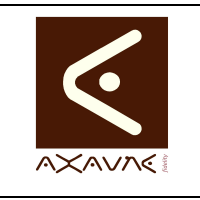

## **TUTORIEL - MODOP VIDEO** Présentation

# **Utiliser la Tutotec**

**PF049**

Version 01.00.00

Page 1 sur 23

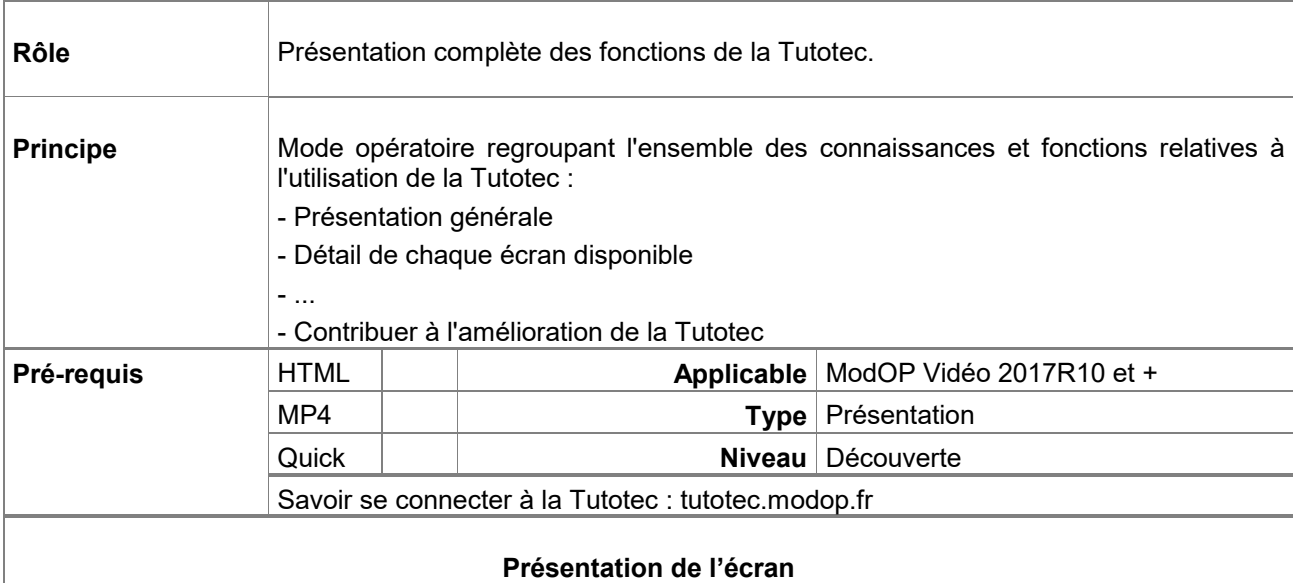

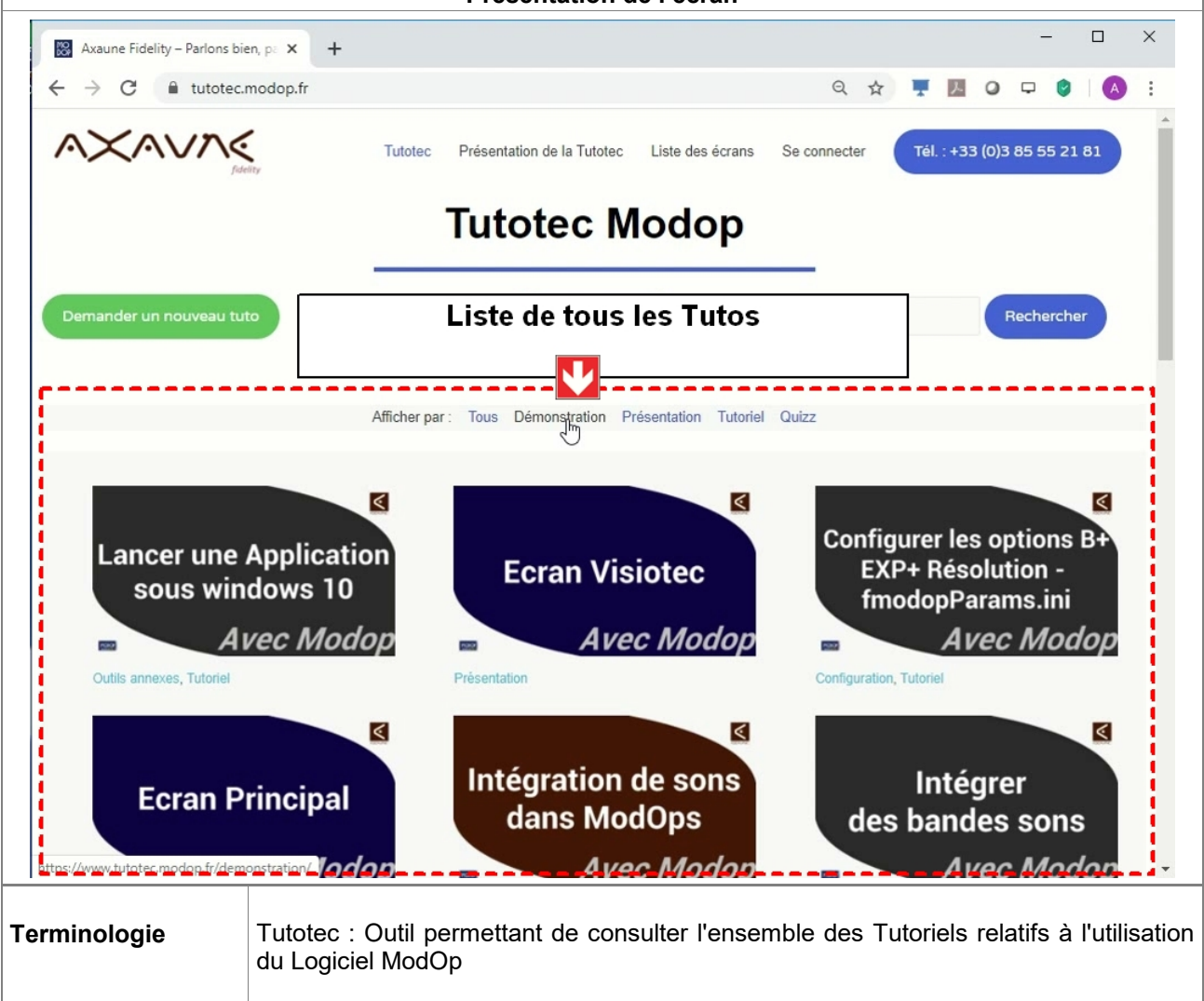

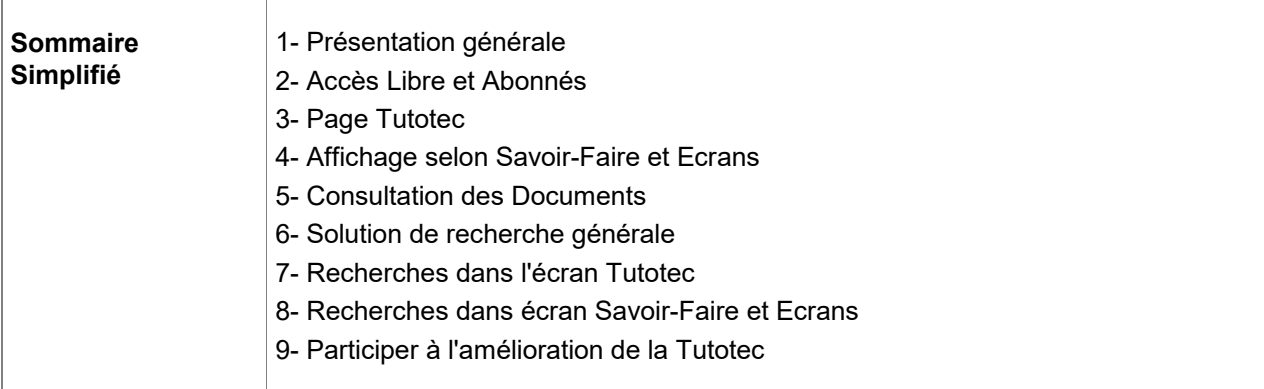

## Prérequis

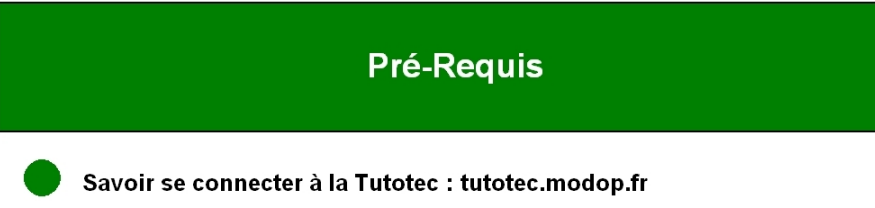

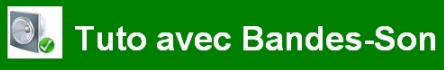

# Pensez à activer votre micro

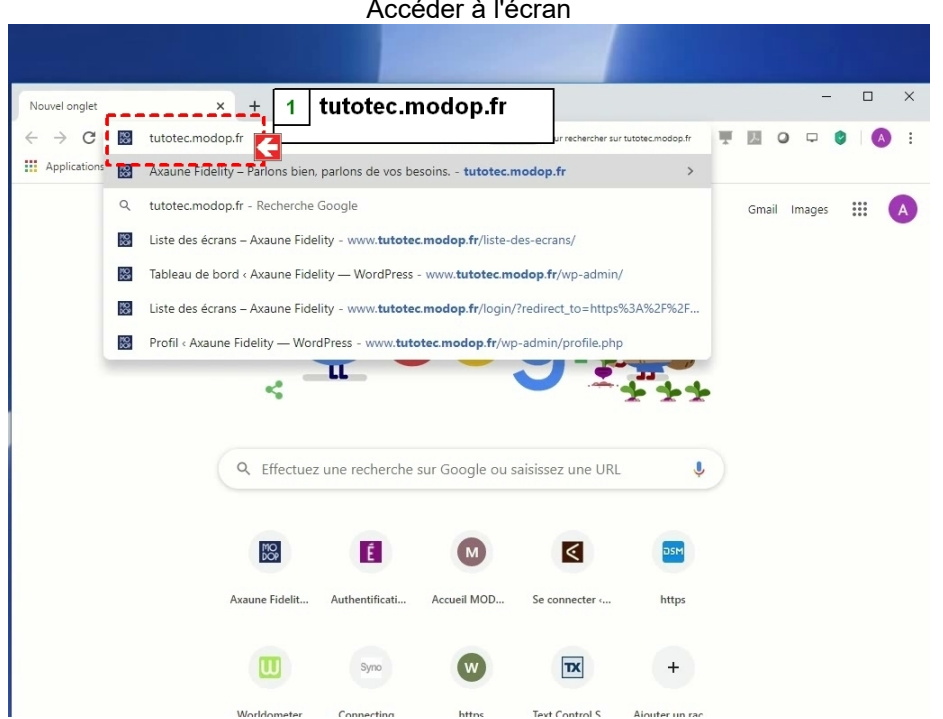

Accéder à l'écran

### **Partie 1 : Présentation générale**

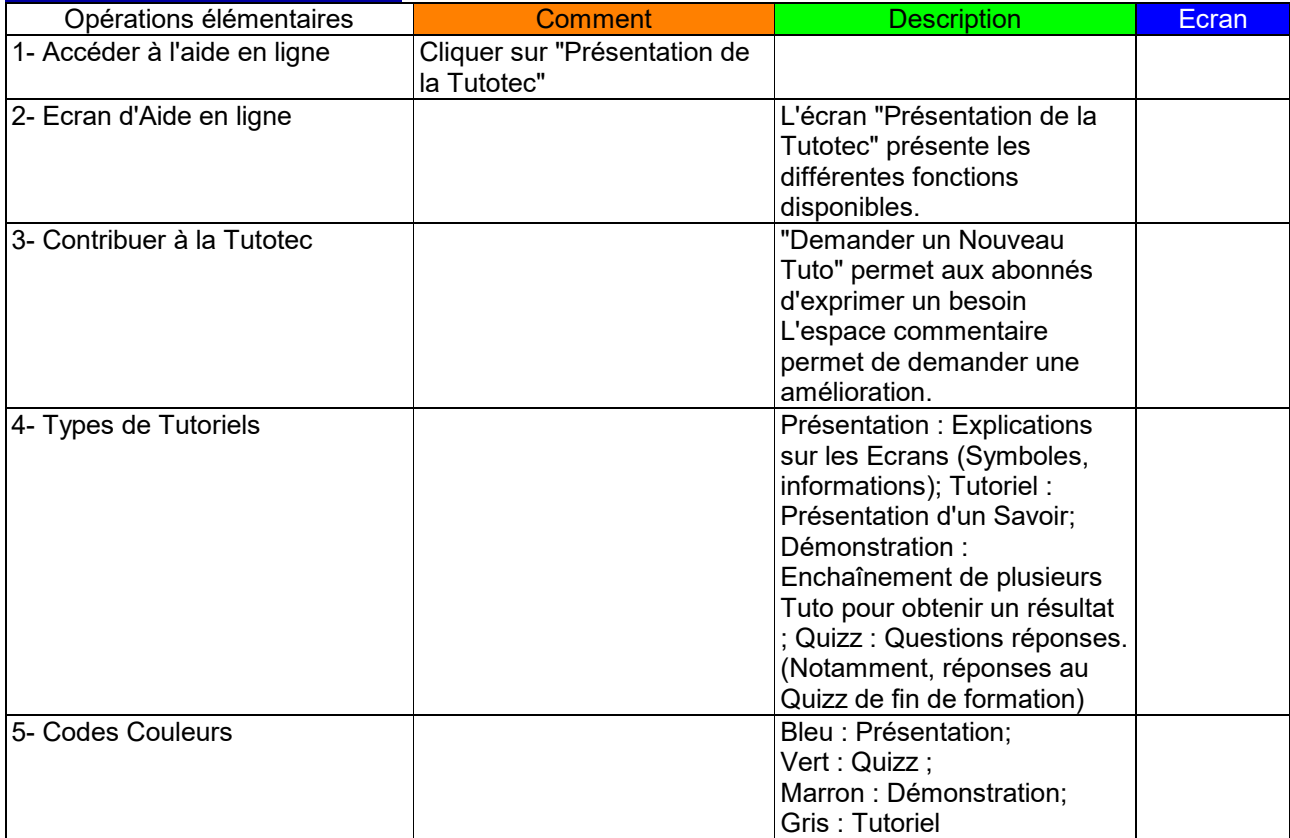

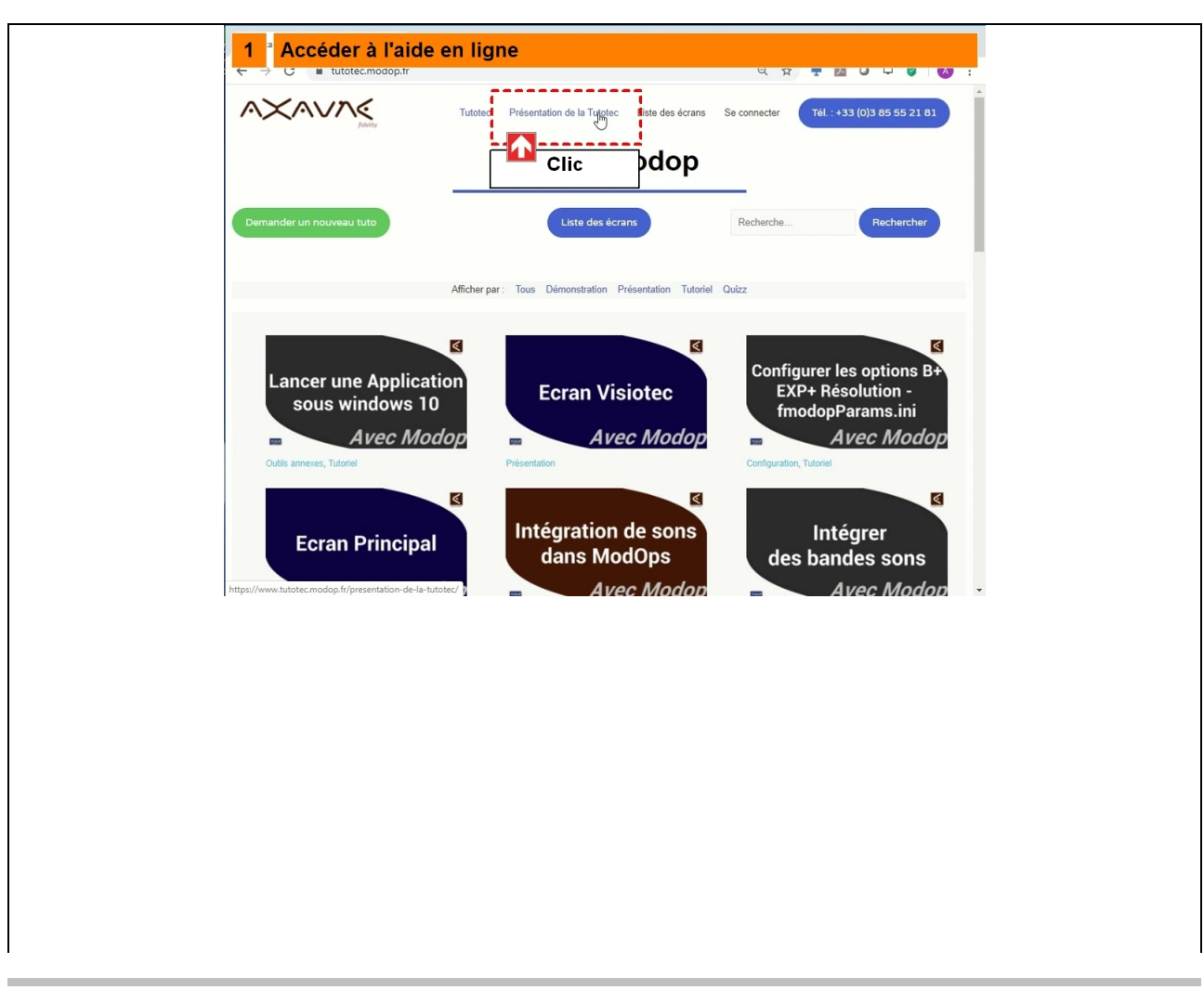

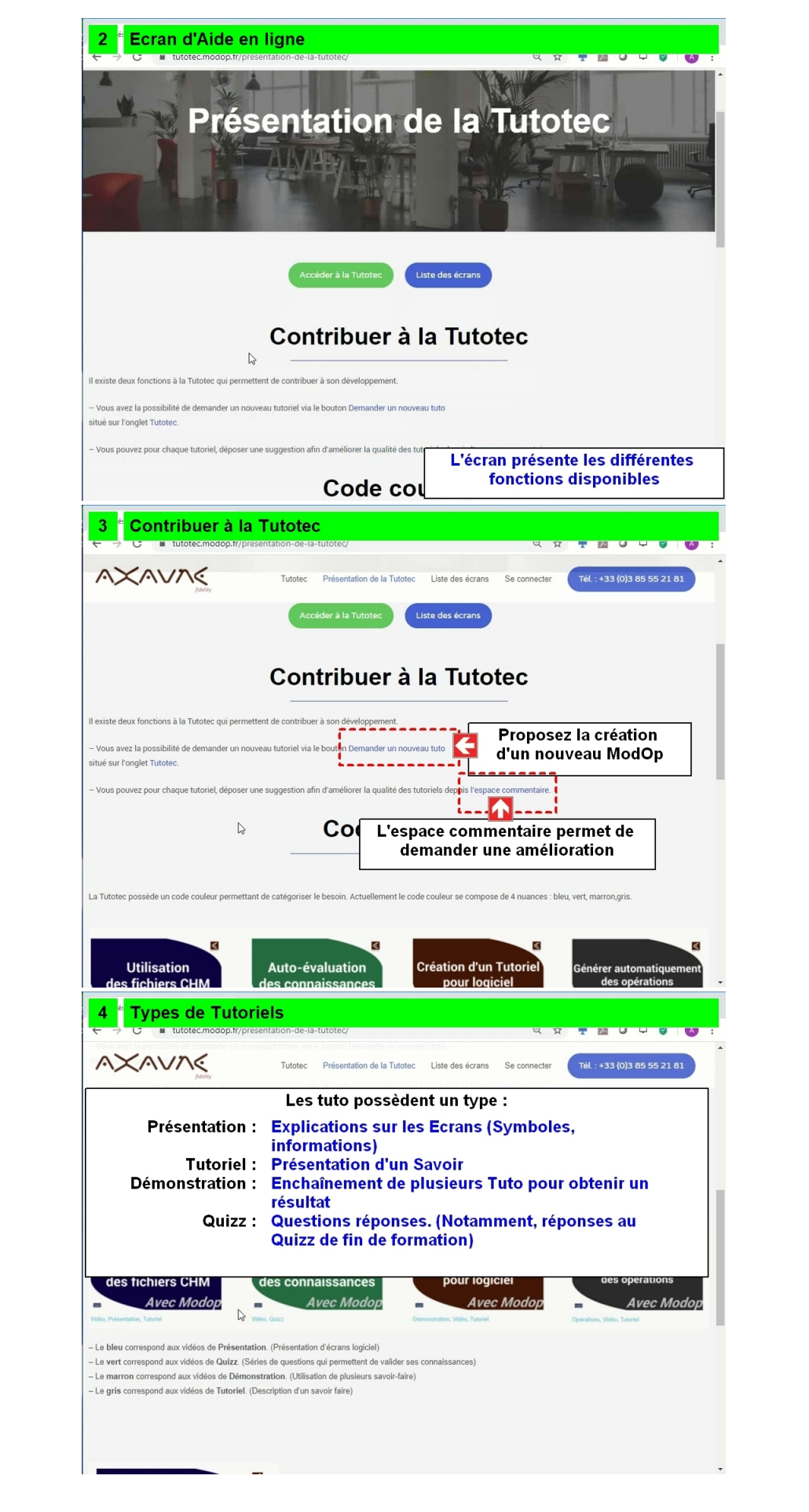

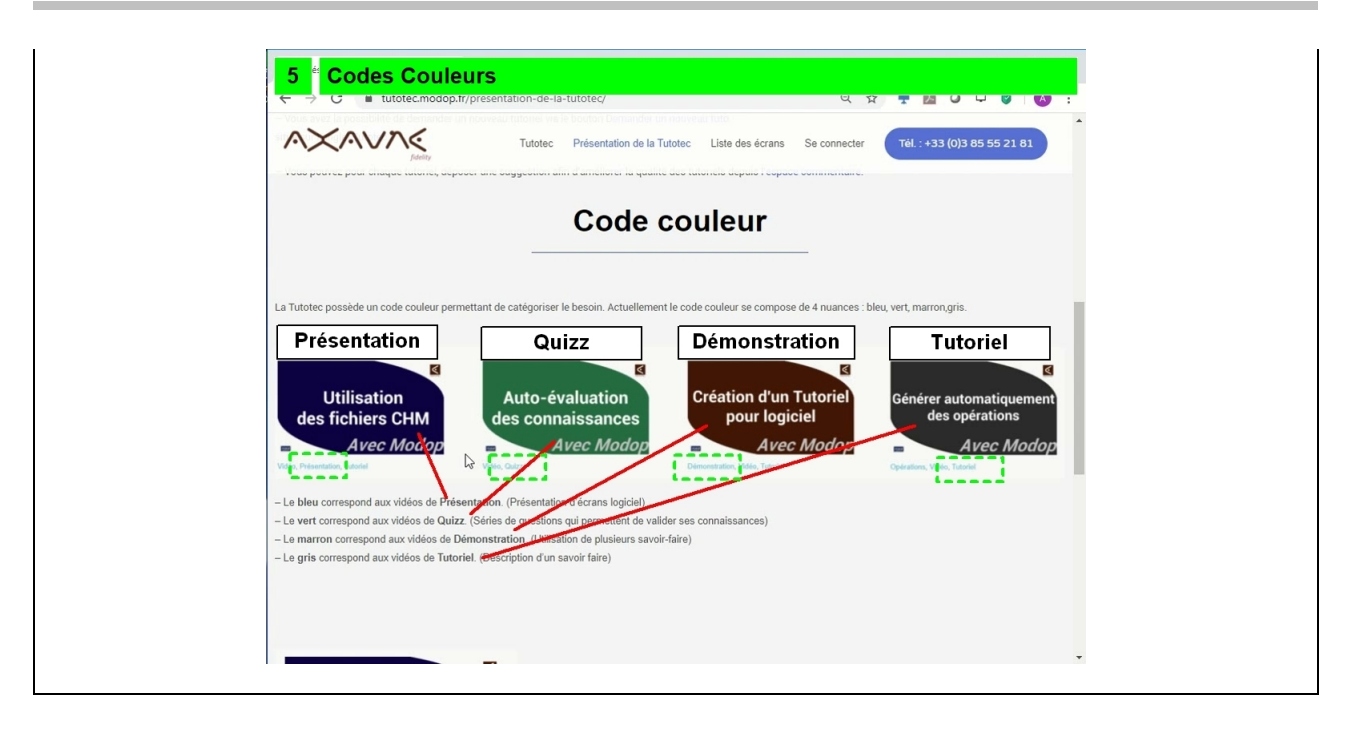

### **Partie 2 : Accès Libre et Abonnés**

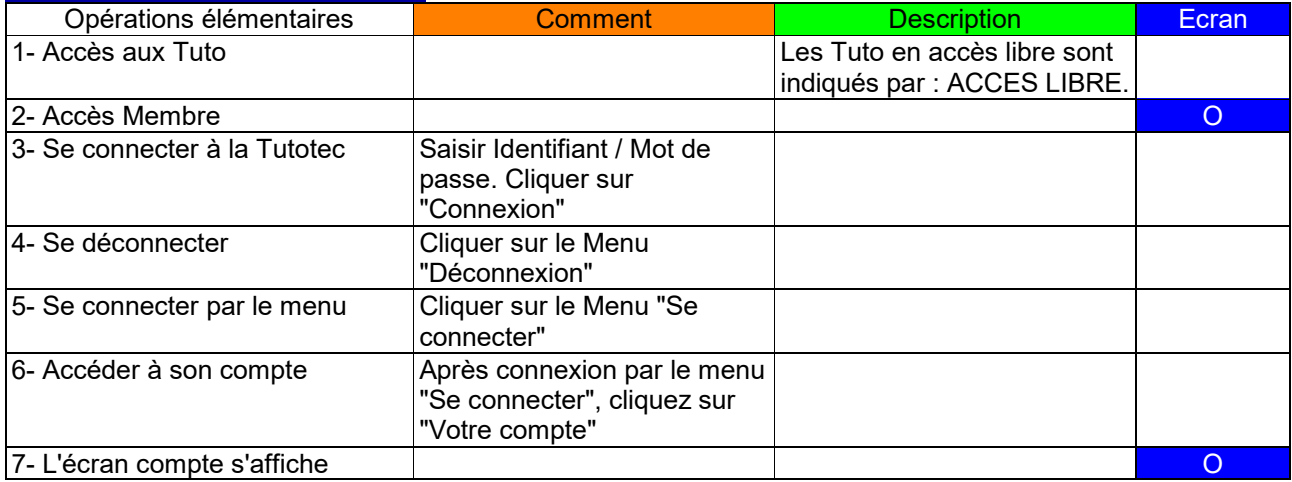

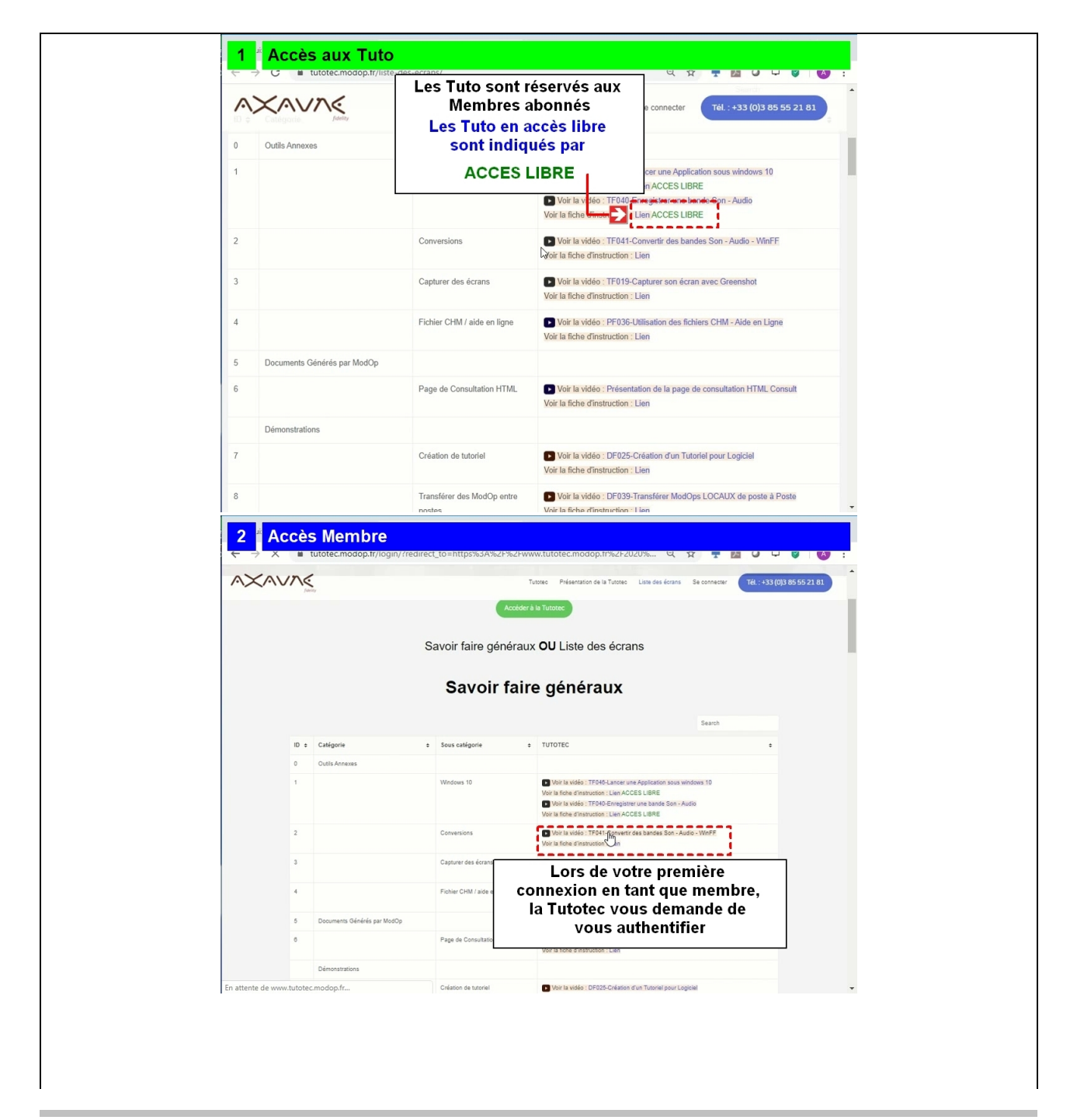

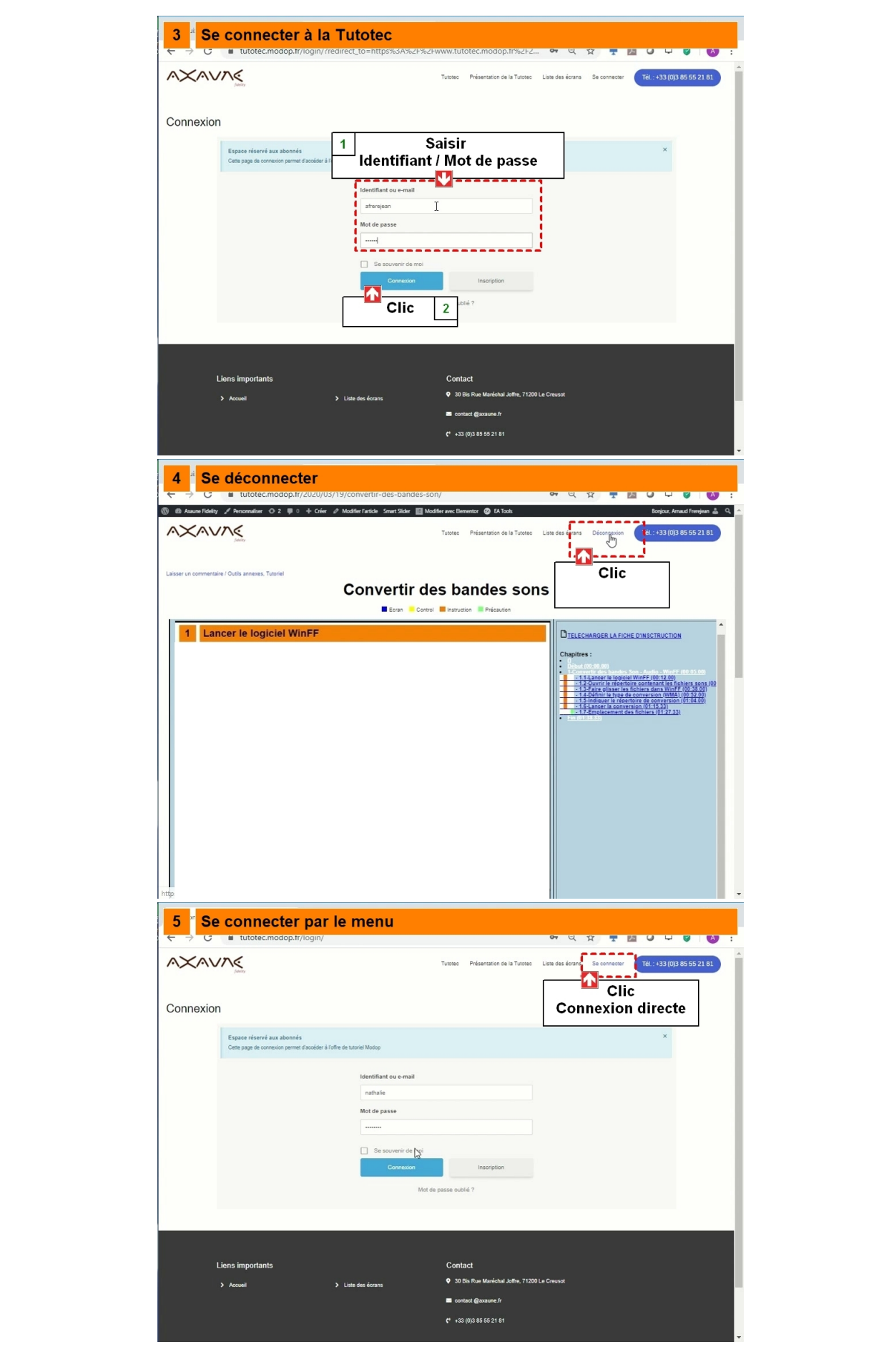

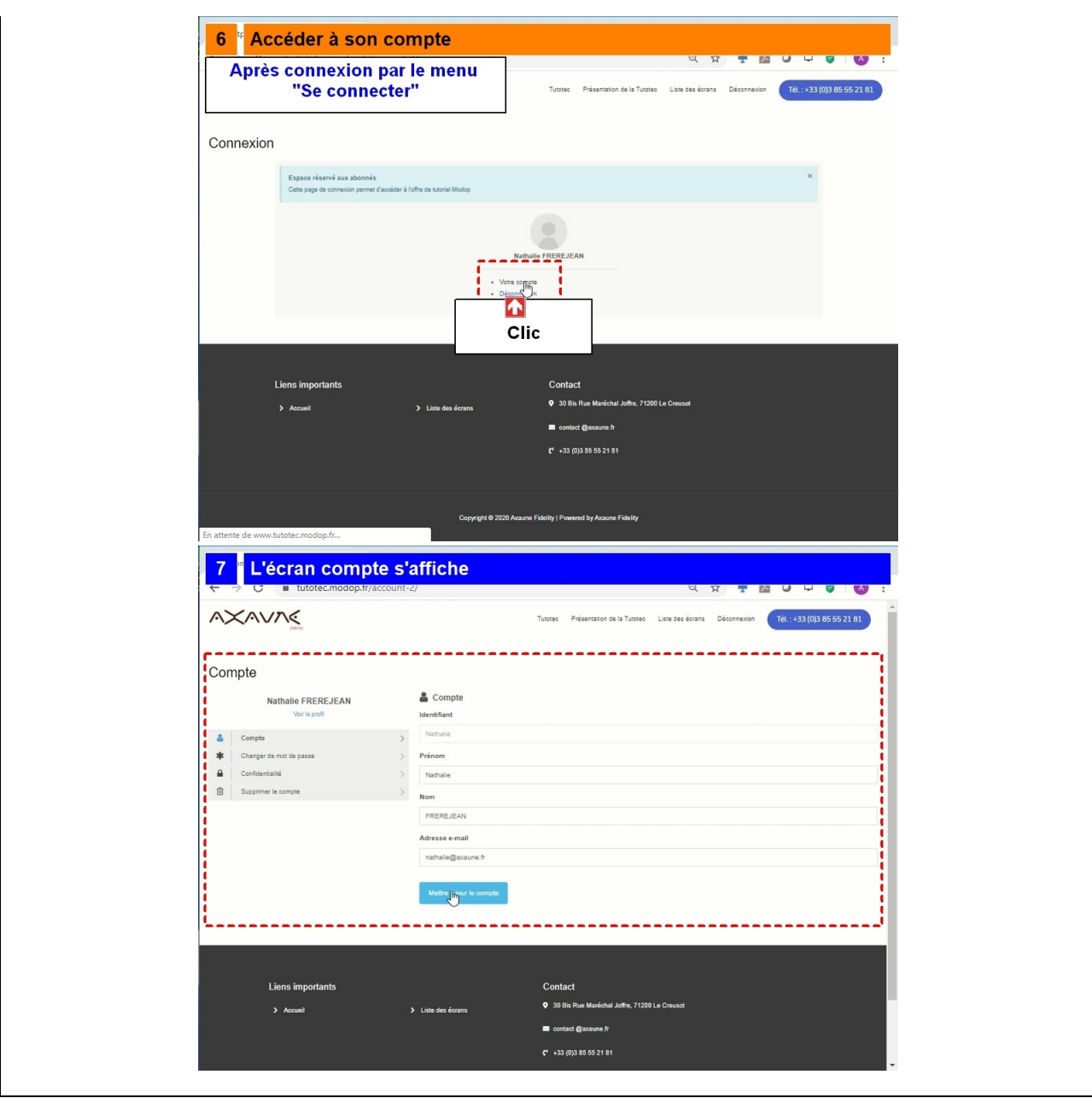

### **Partie 3 : Page Tutotec**

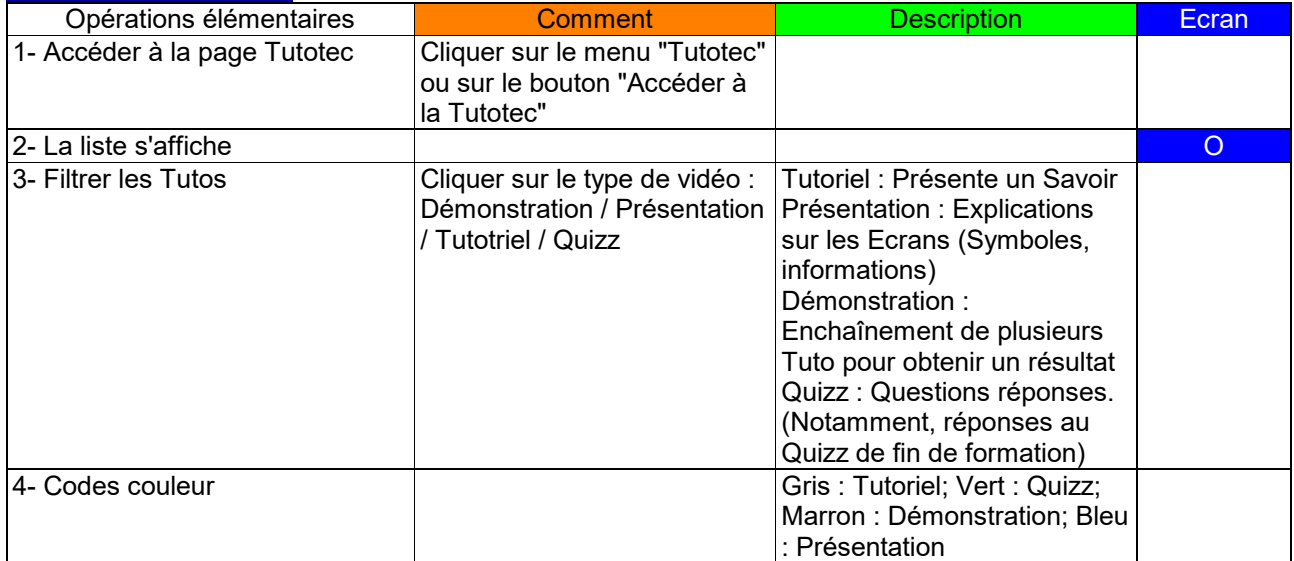

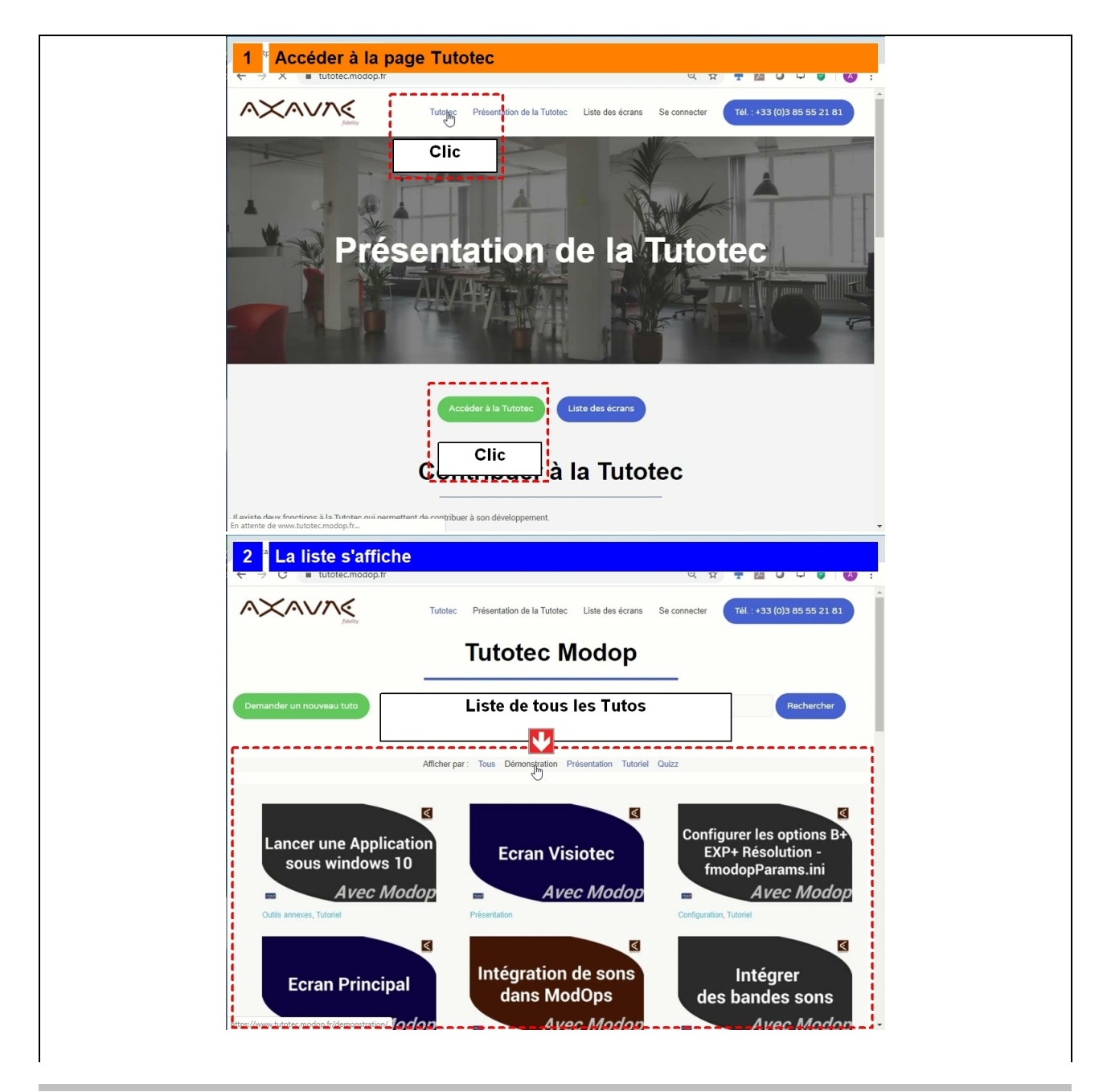

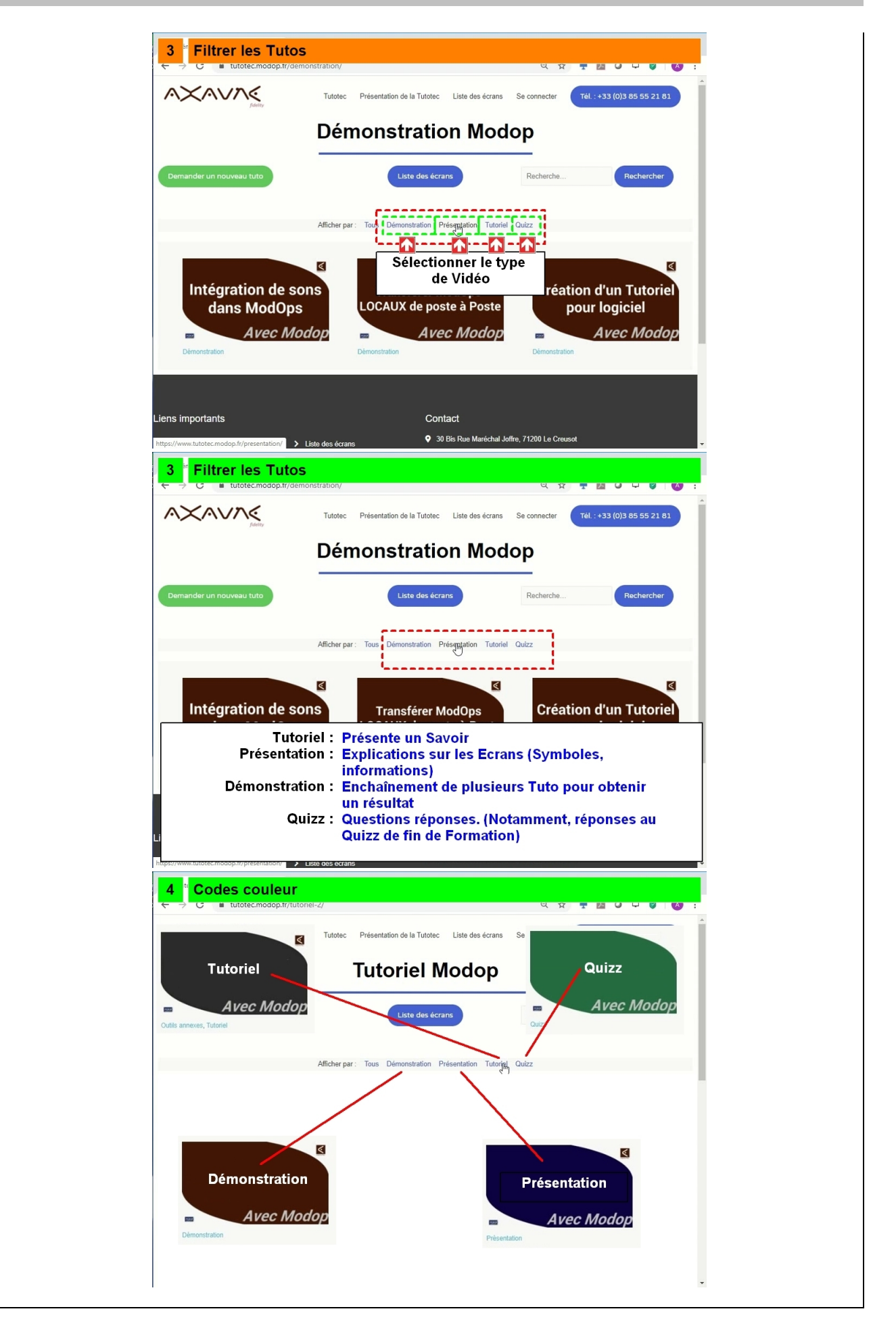

#### **Partie 4 : Affichage selon Savoir-Faire et Ecrans**

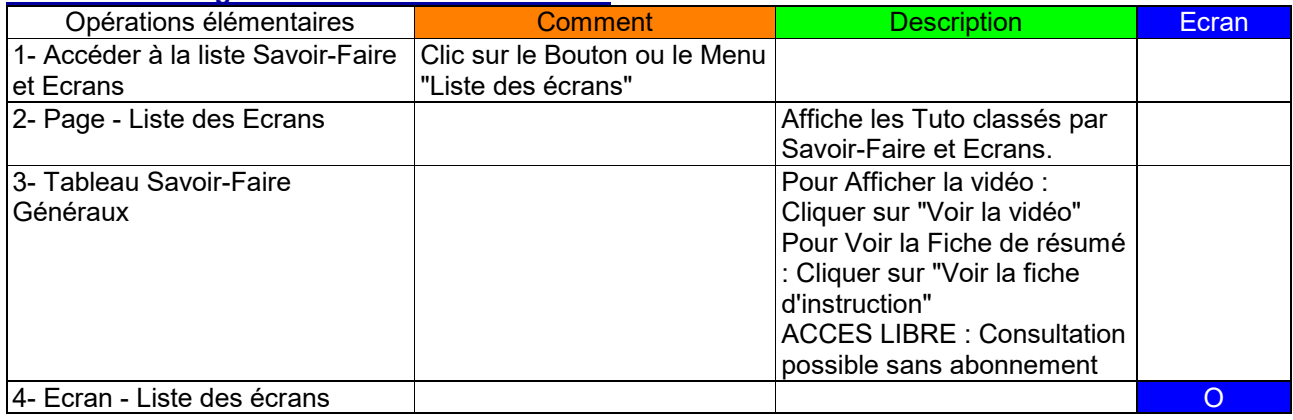

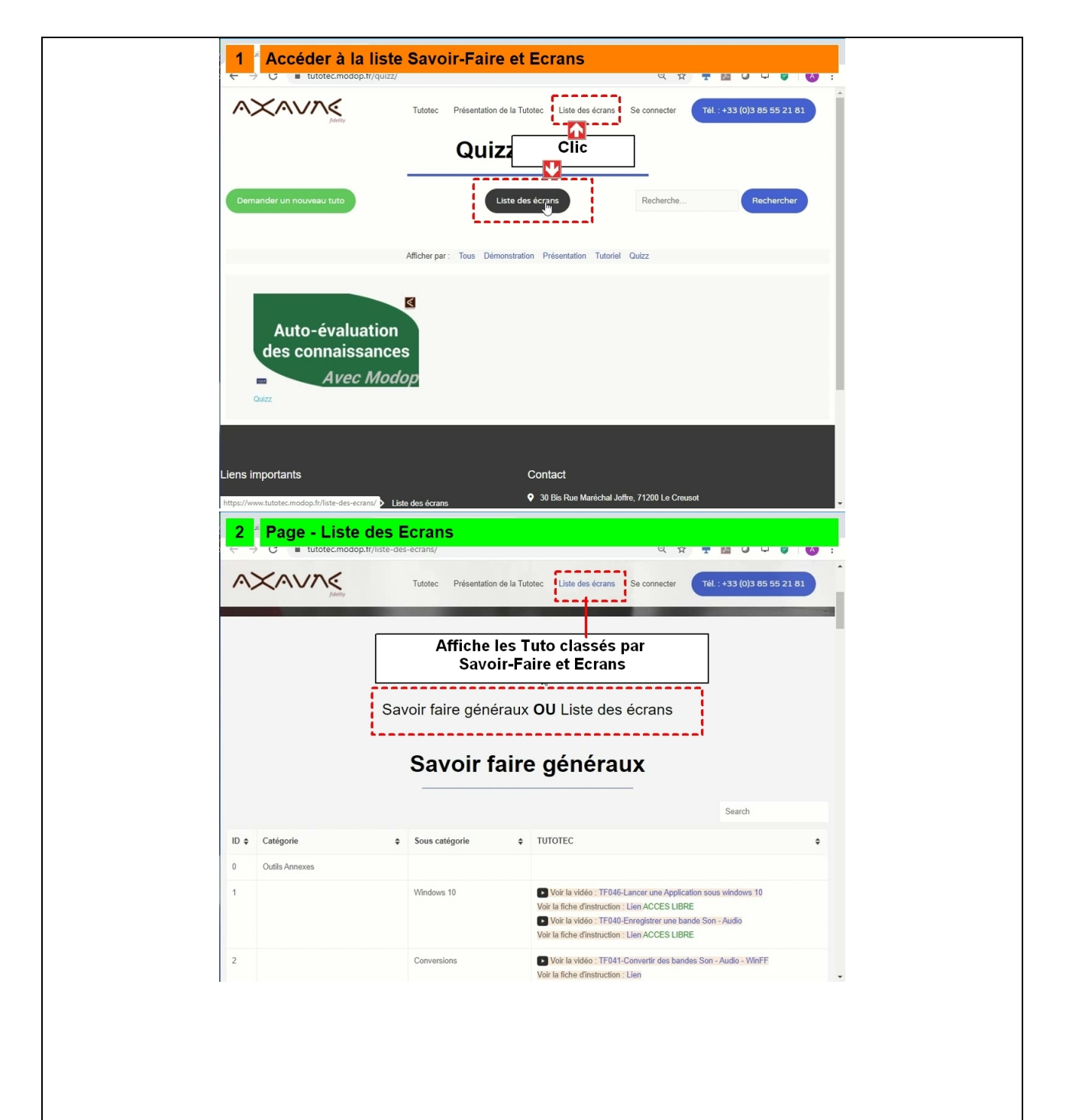

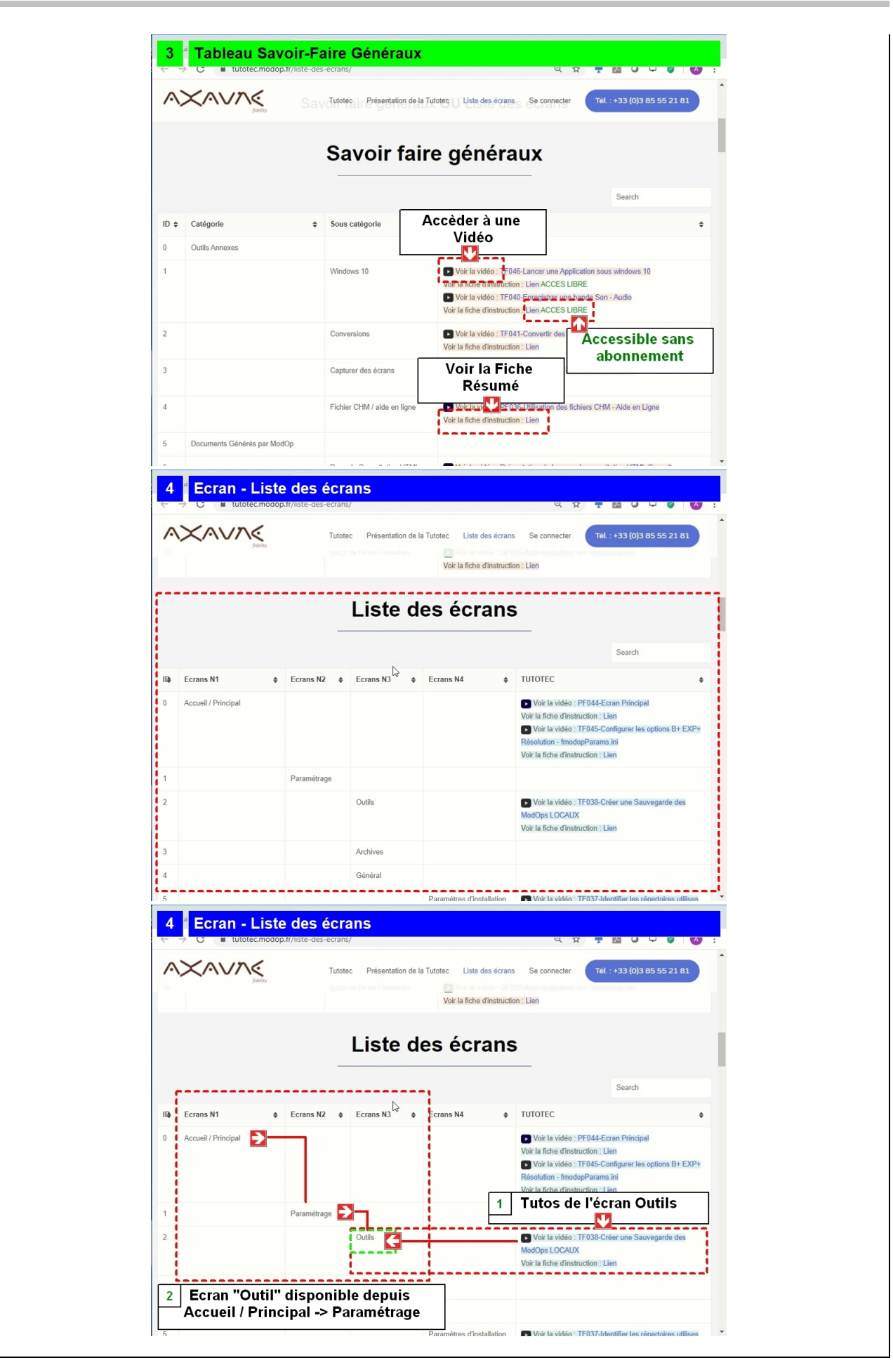

## **Partie 5 : Consultation des Documents**

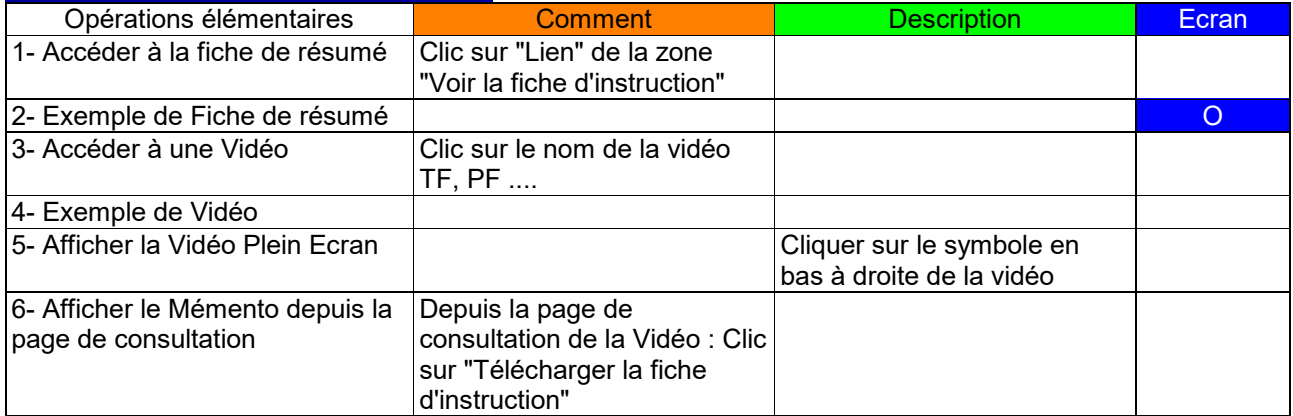

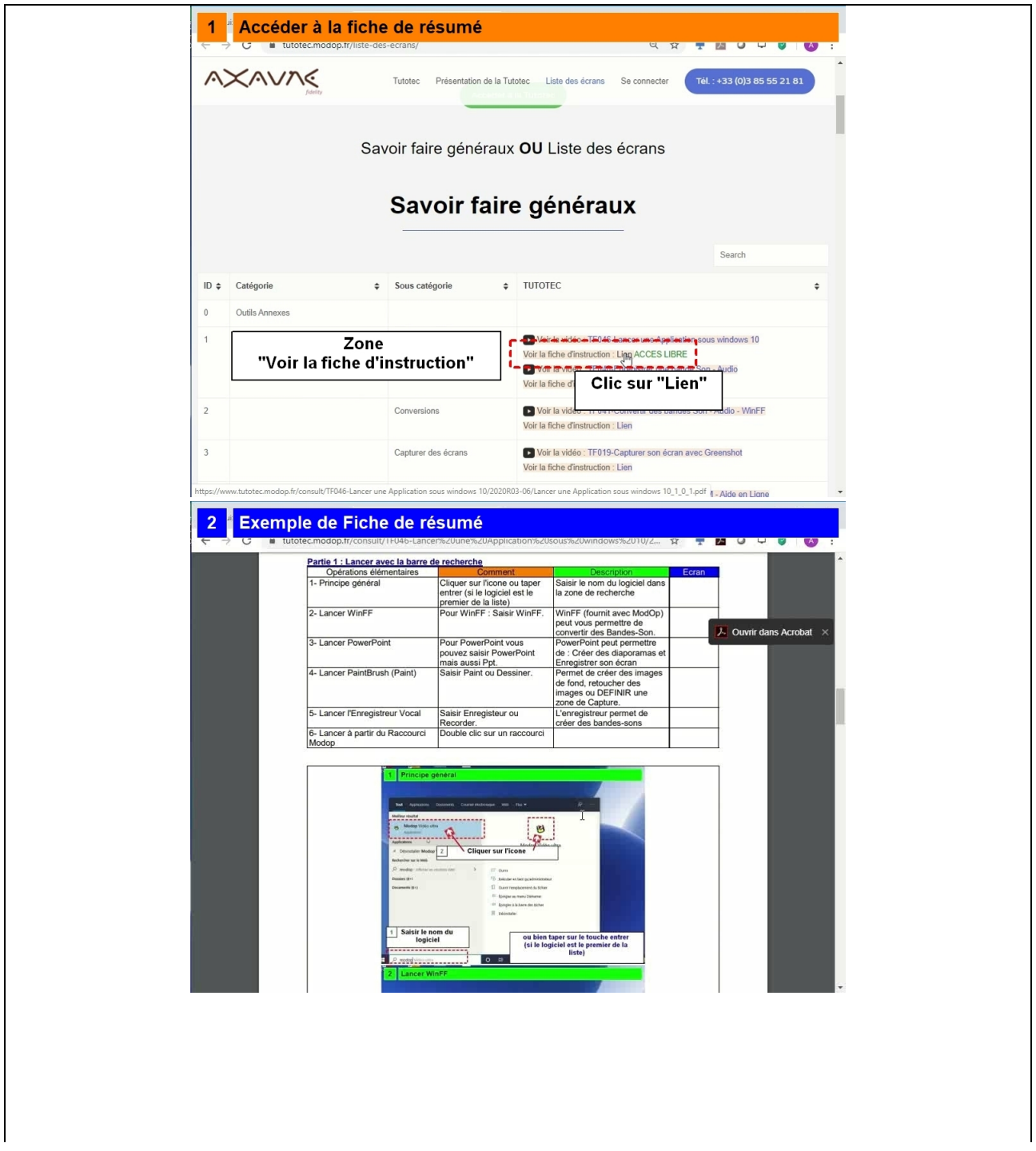

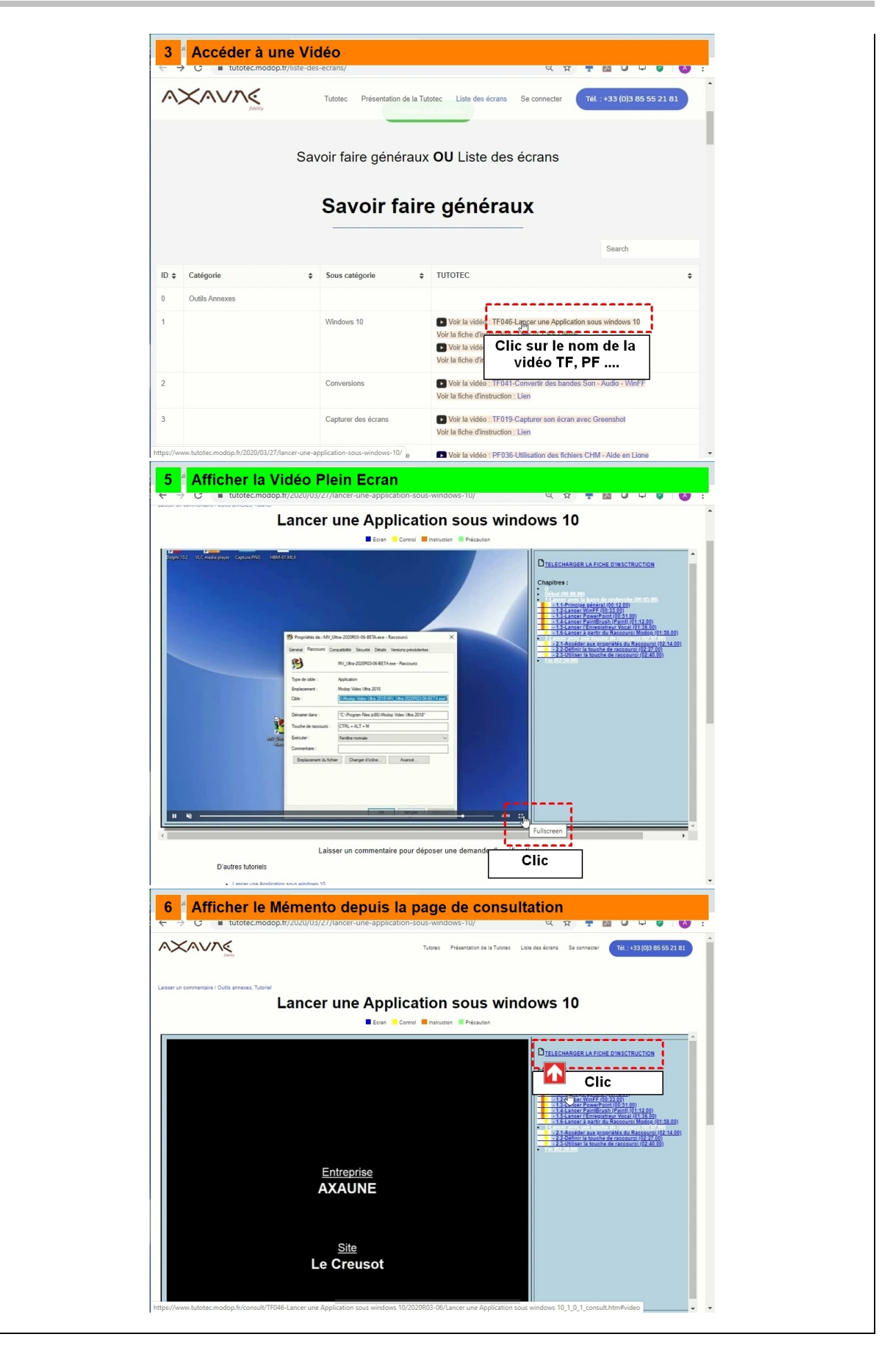

#### **Partie 6 : Solution de recherche générale**

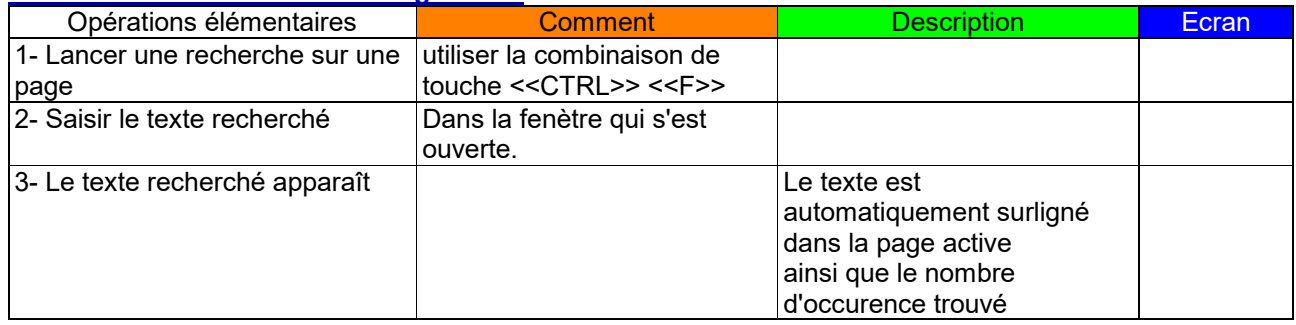

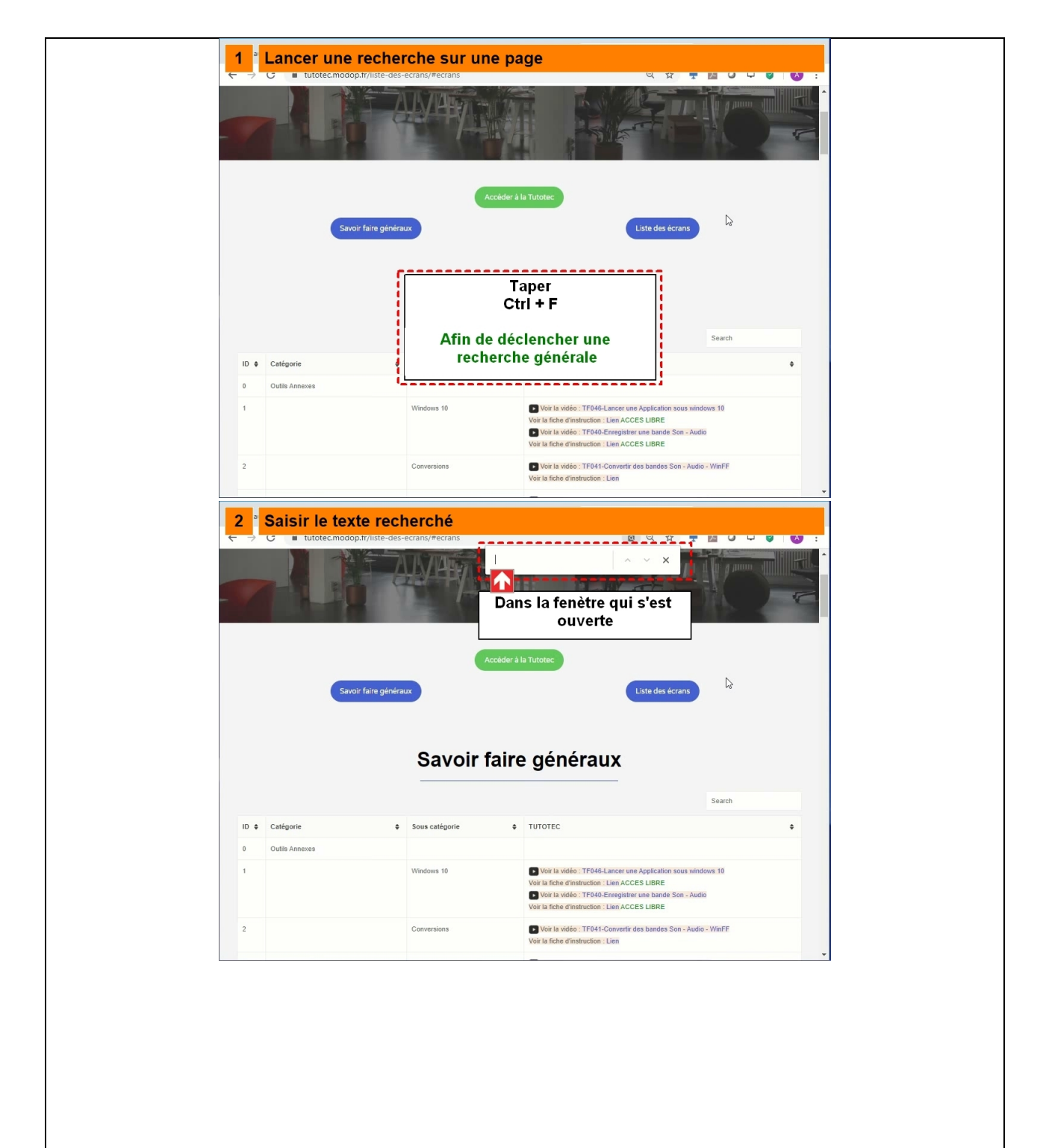

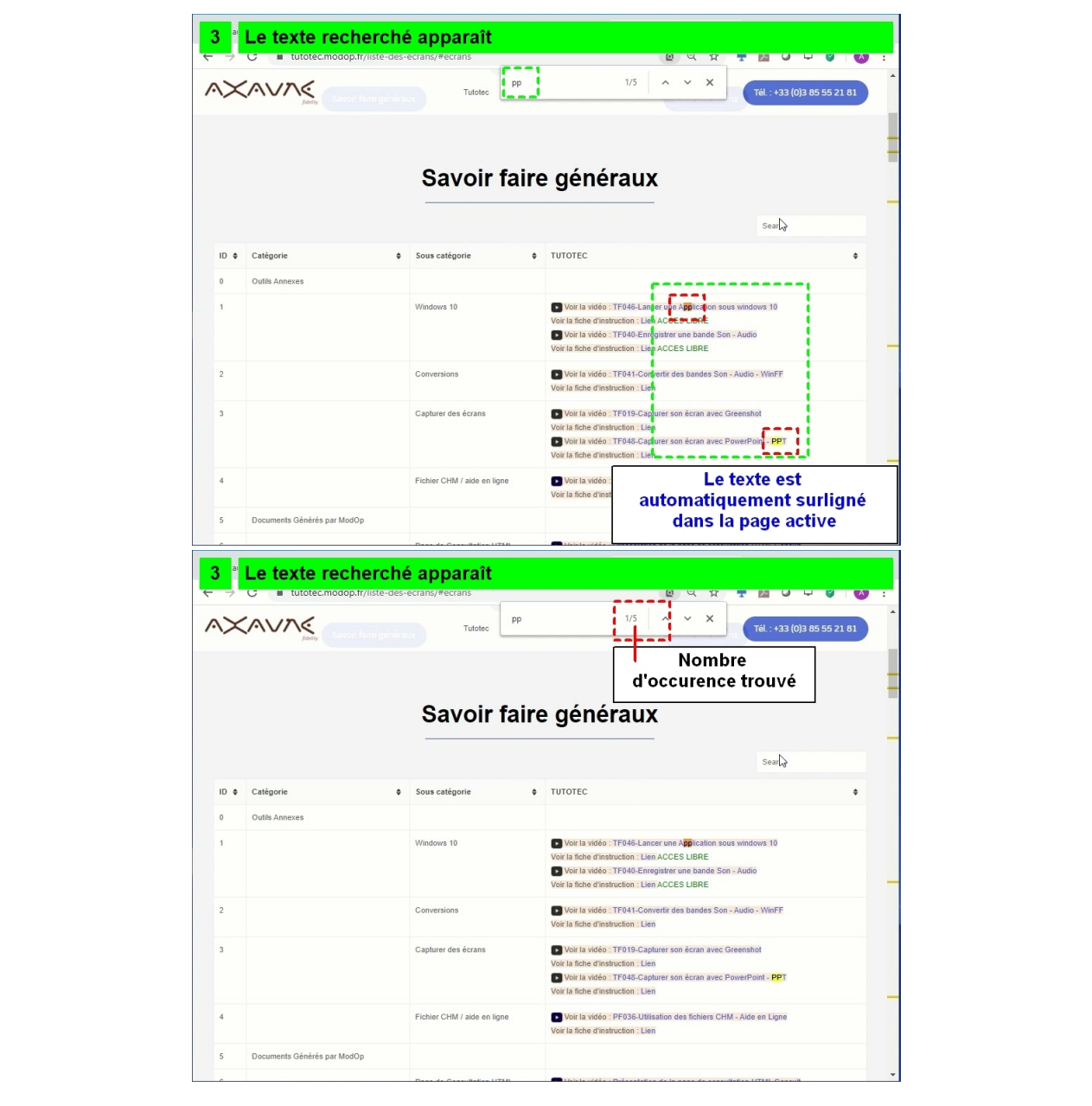

#### **Partie 7 : Recherches dans l'écran Tutotec**

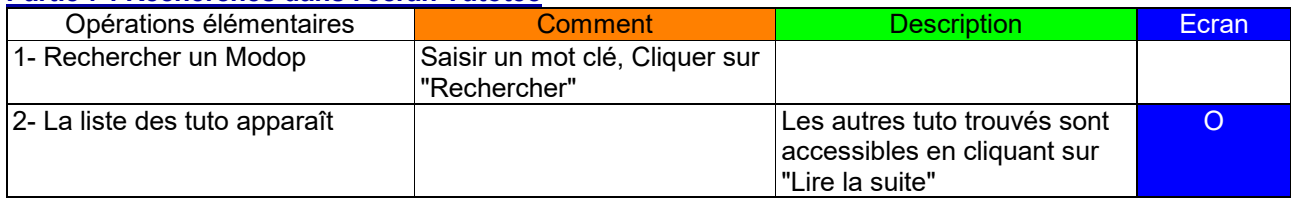

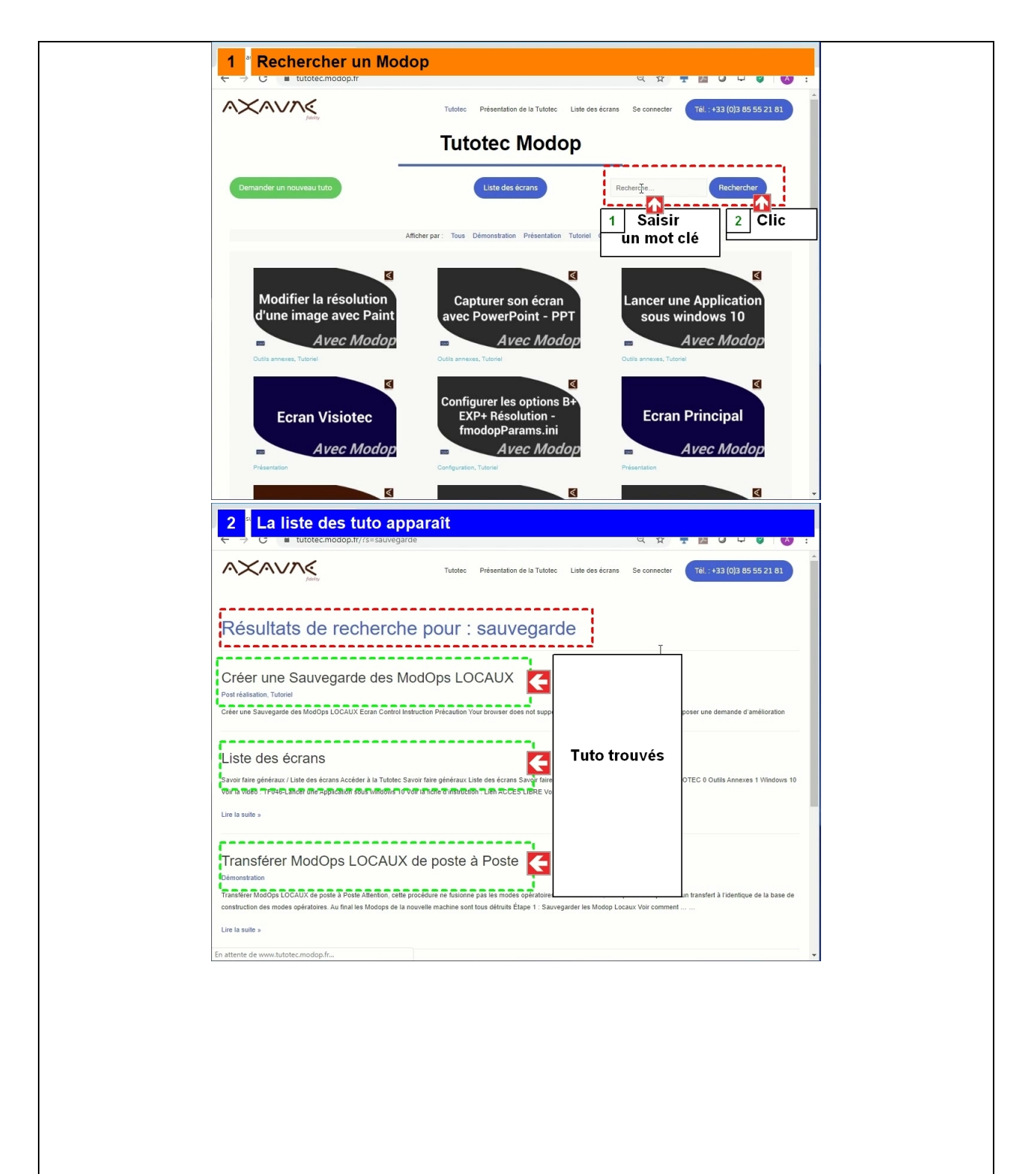

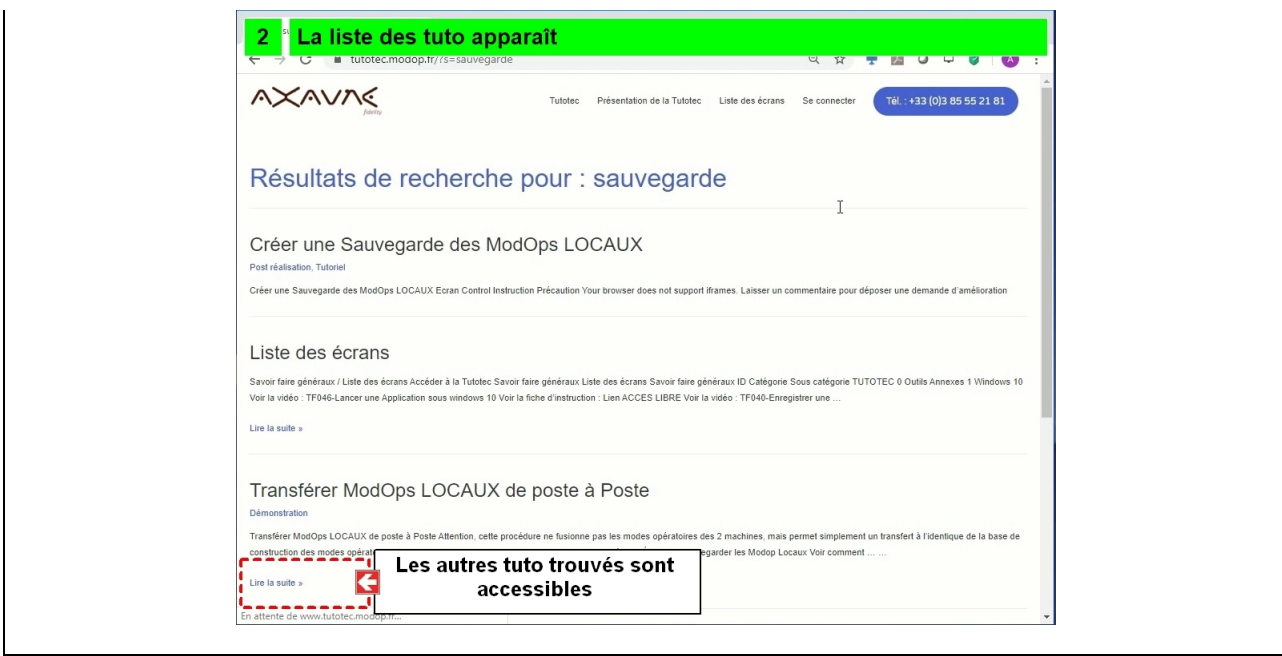

### **Partie 8 : Recherches dans écran Savoir-Faire et Ecrans**

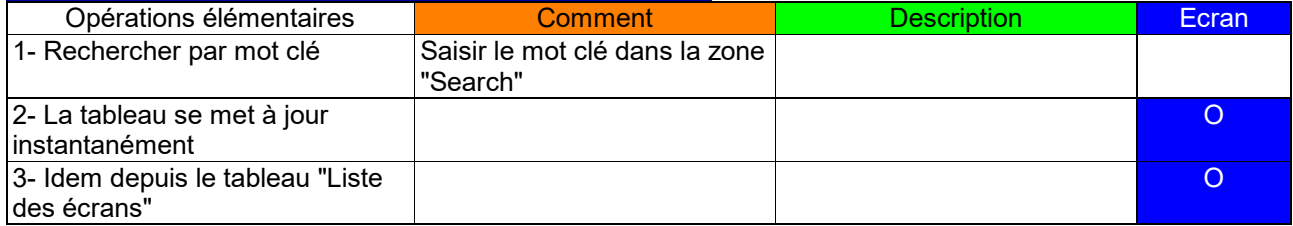

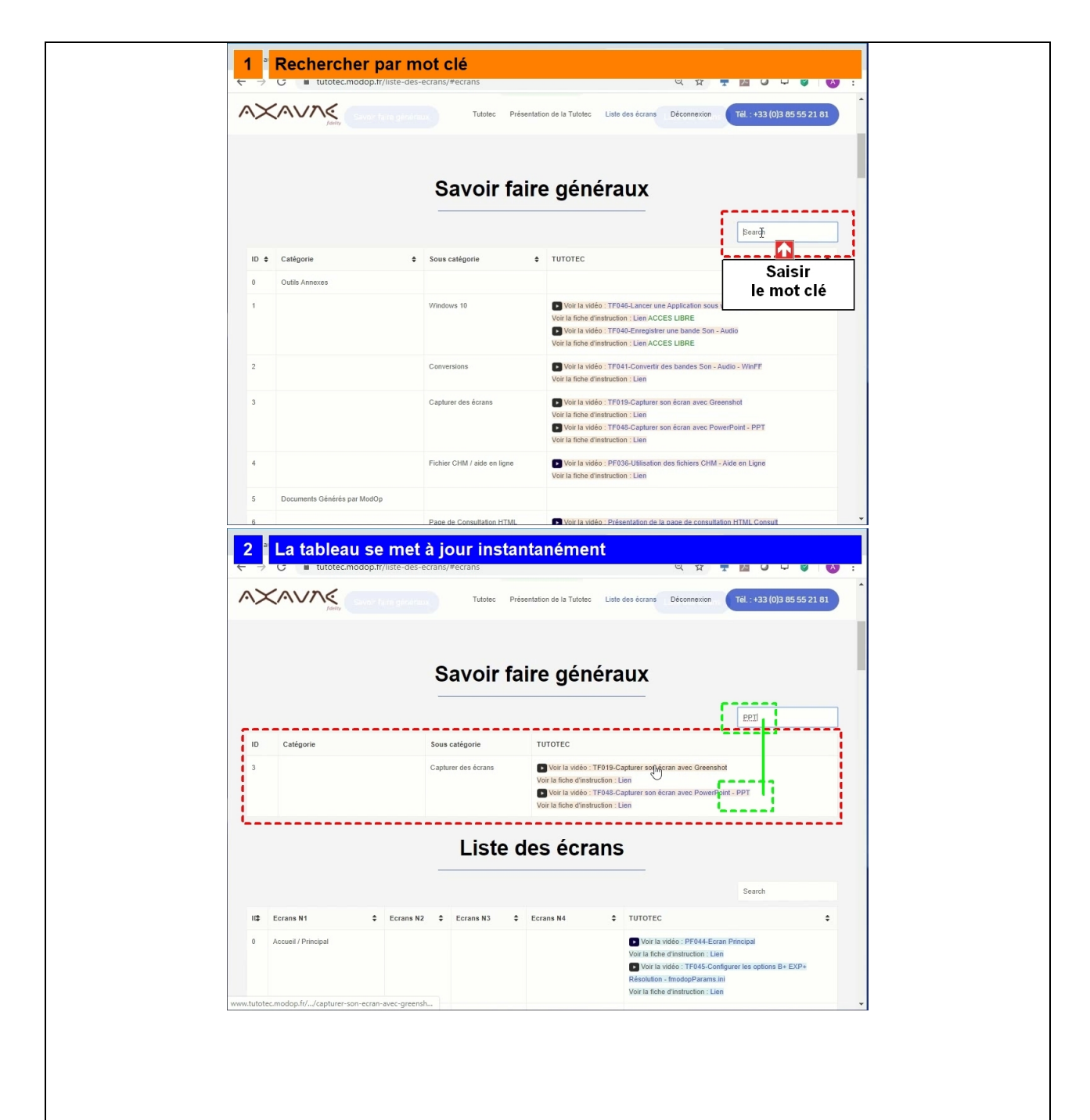

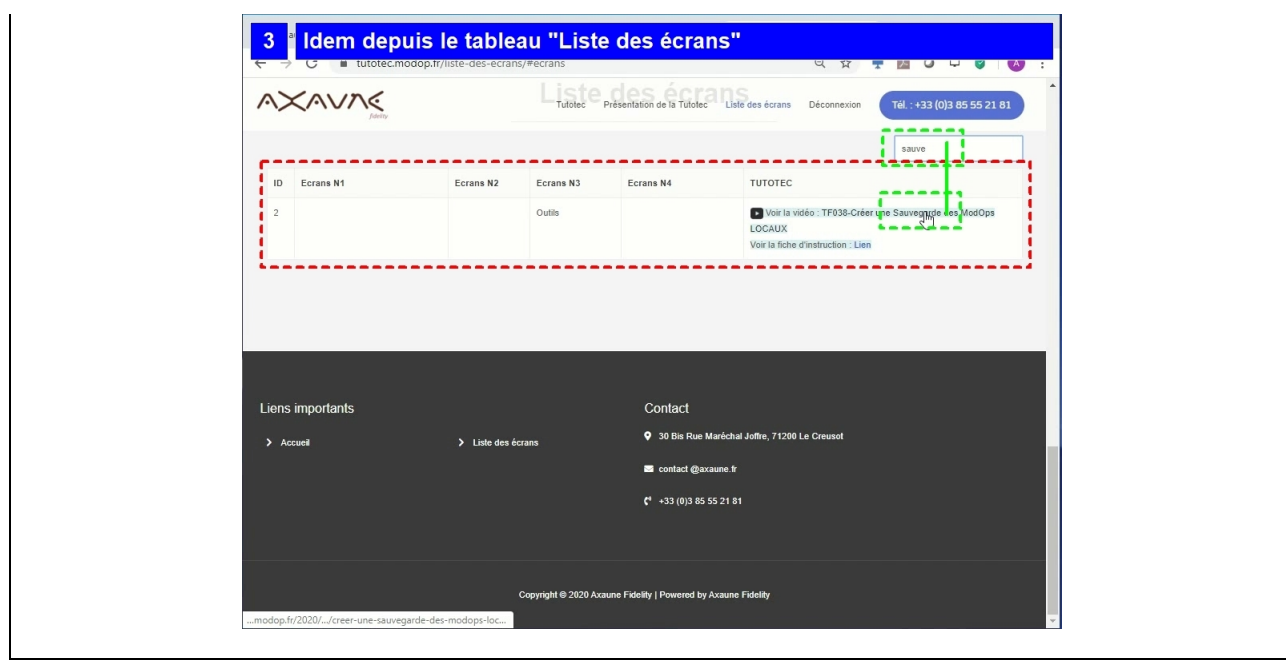

#### **Partie 9 : Participer à l'amélioration de la Tutotec**

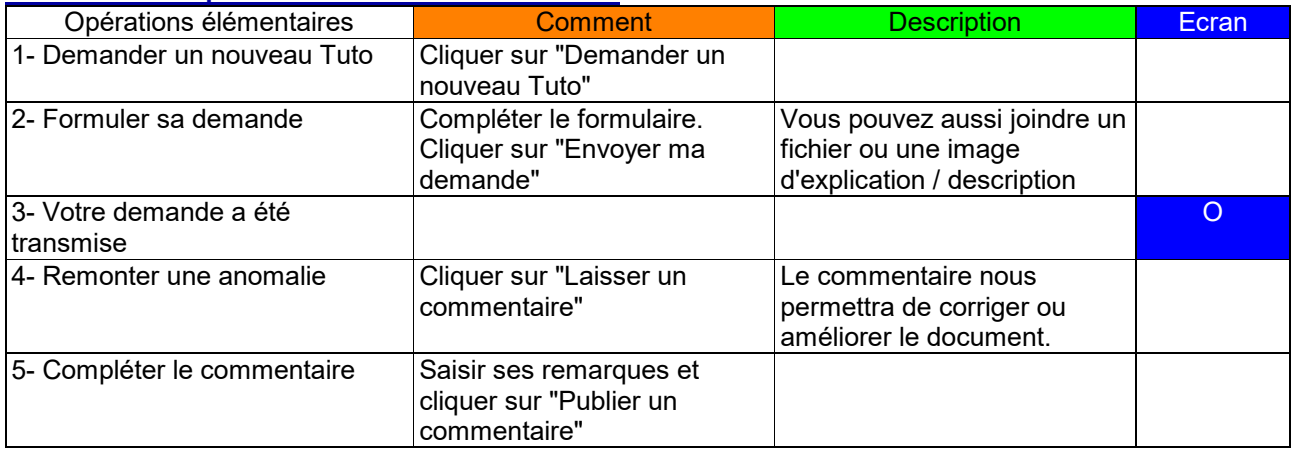

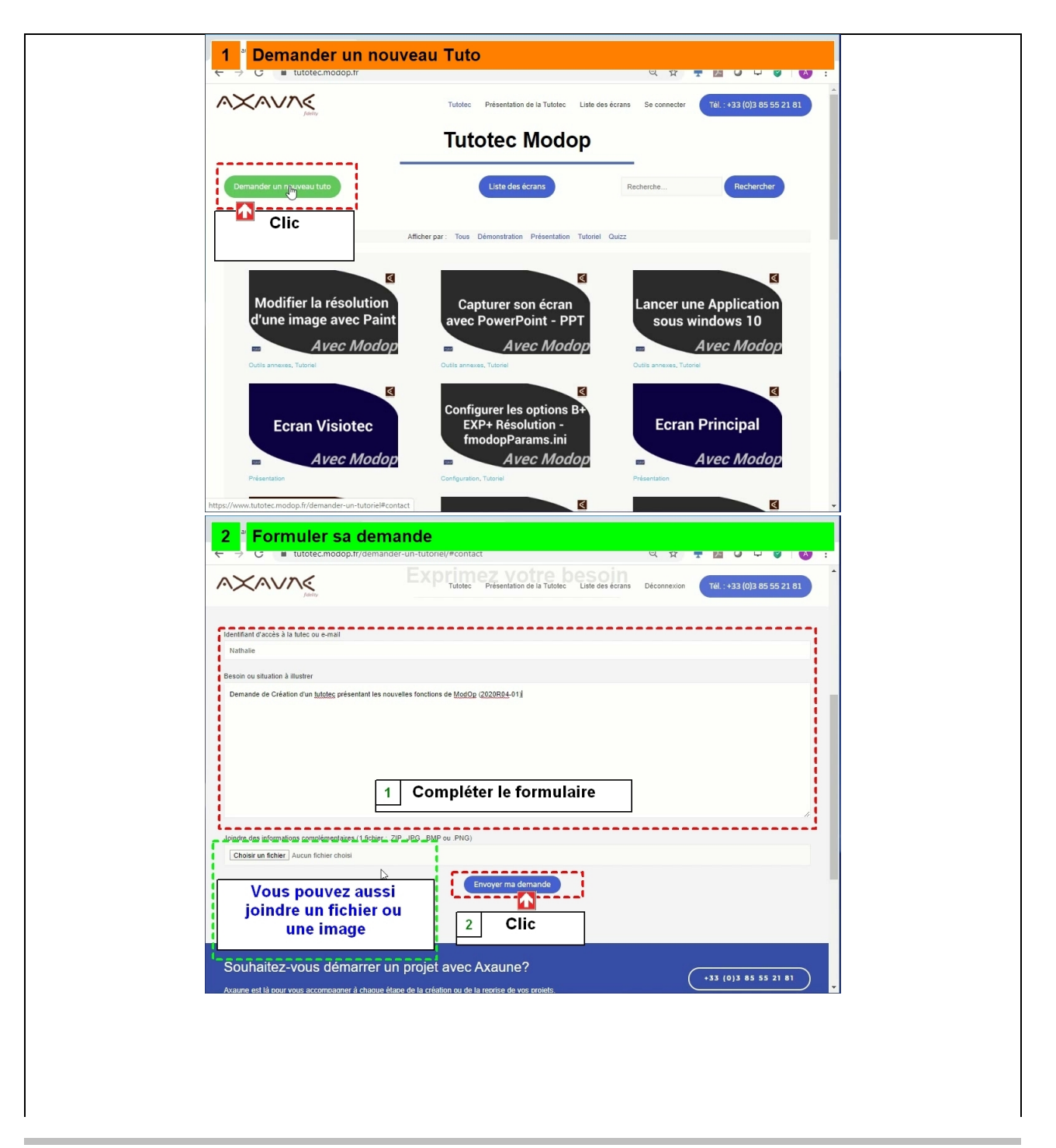

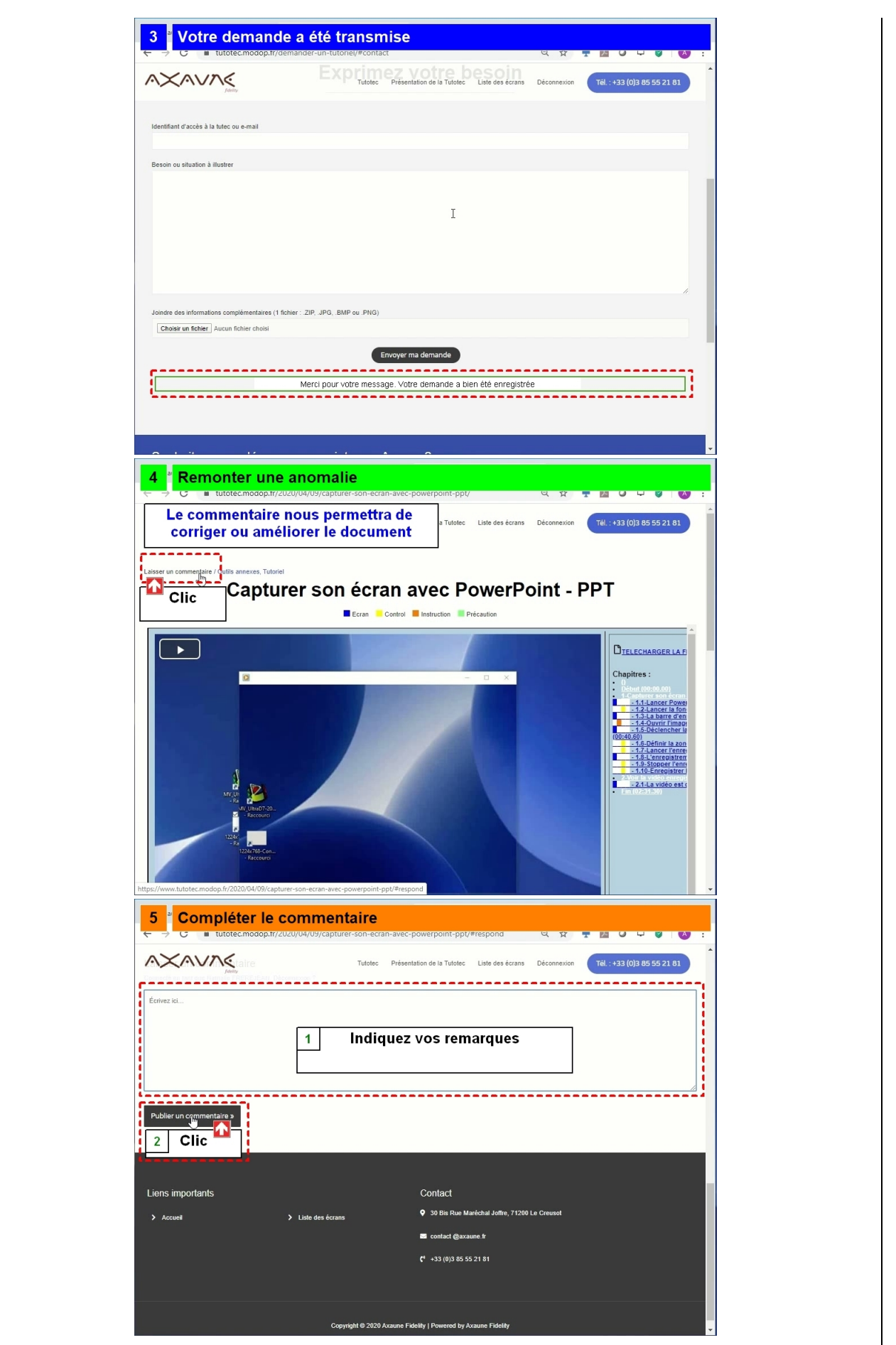